# Dokumentacja techniczna

## Protokół komunikacji IUVO

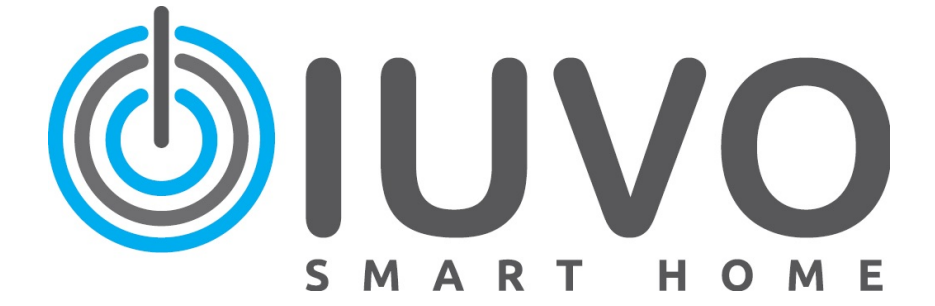

wersja: 3.11 10.2021

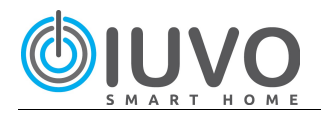

## Spis treści:

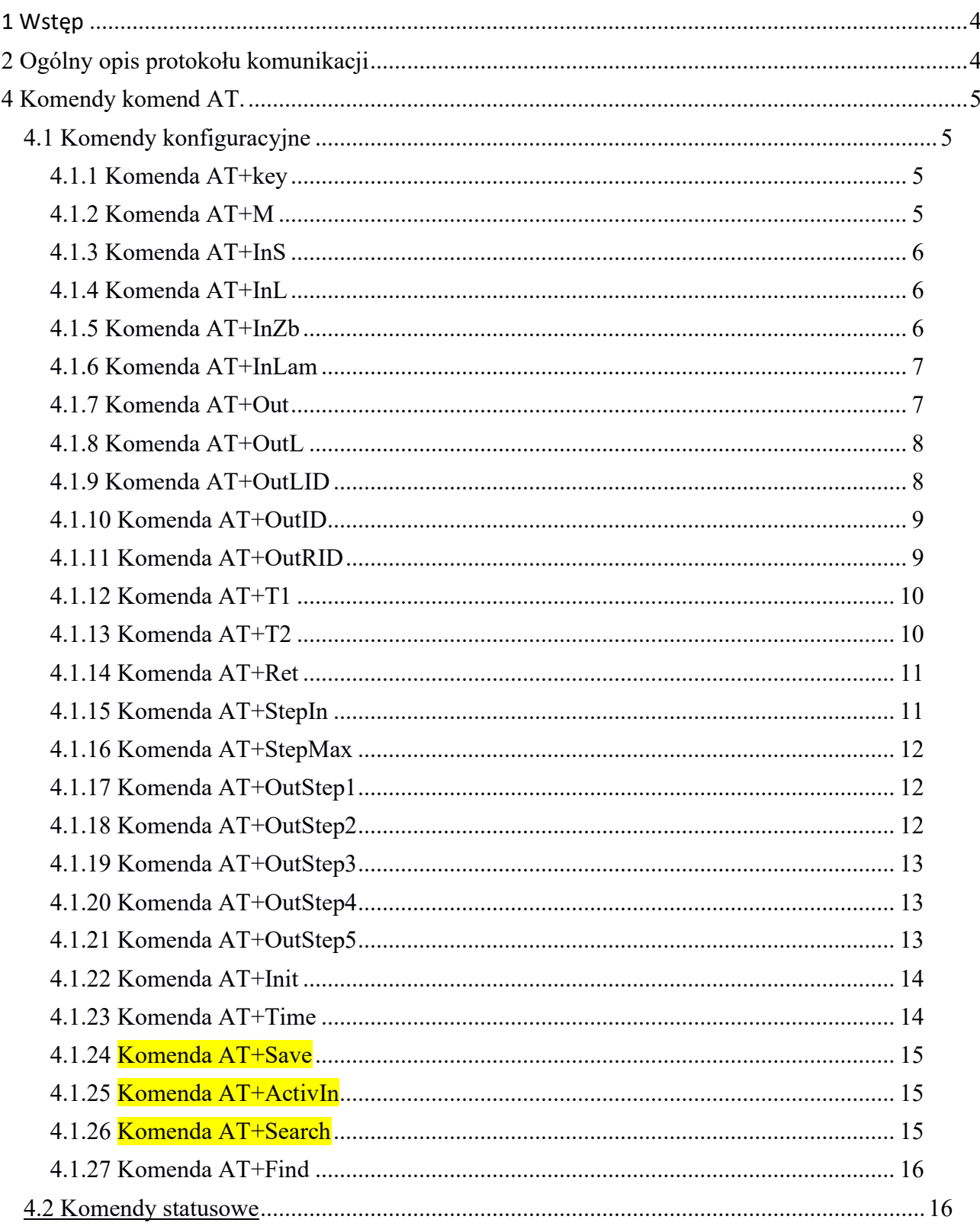

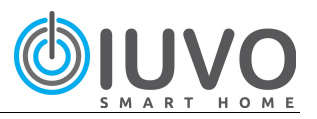

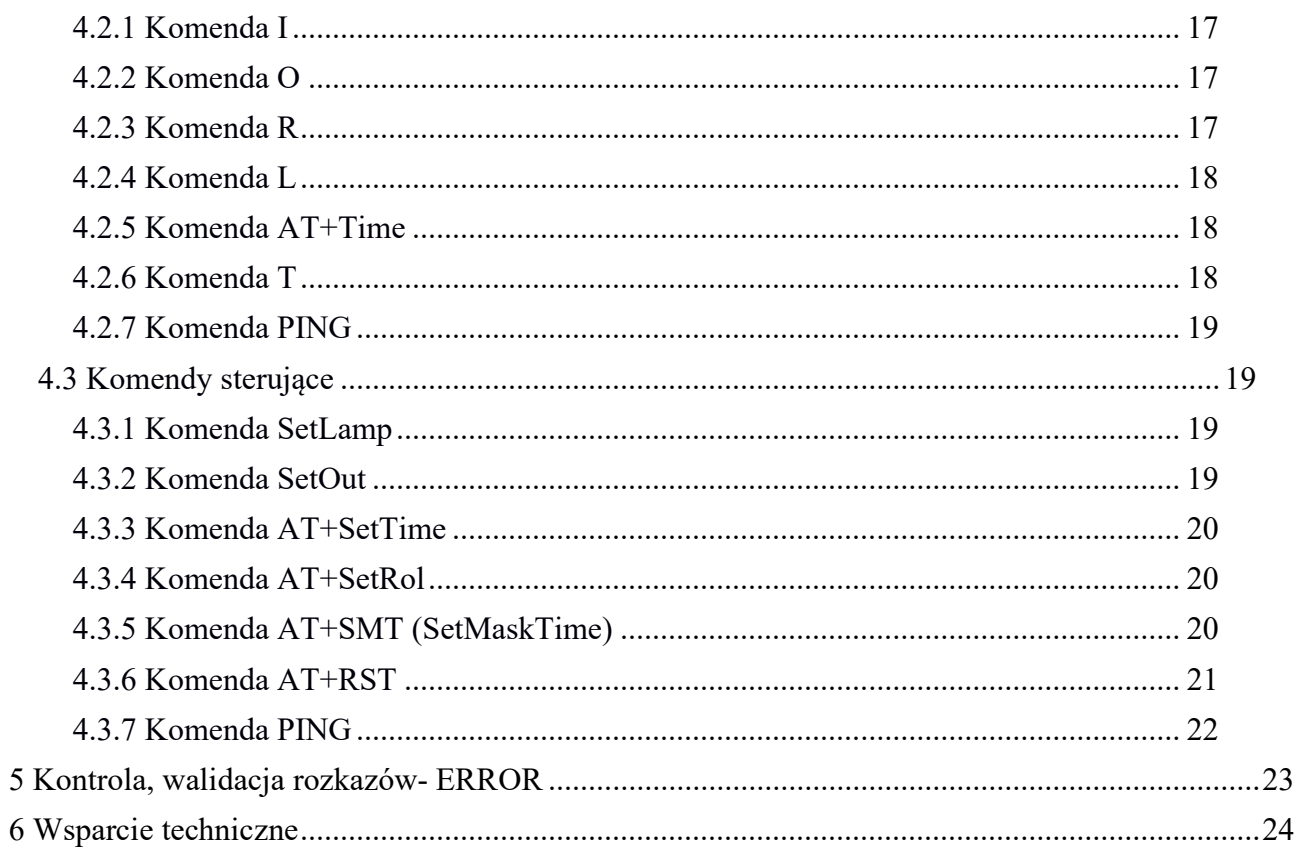

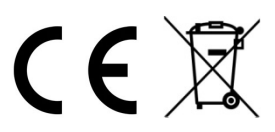

Wersja: 2.23<br>04.2018

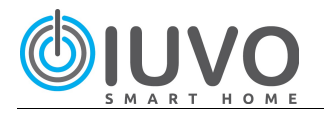

### 1 Wstęp

Poniższy dokument opisuje protokół komunikacji modułu z modułem, moduł z komputerem klasy PC lub urządzeniem posiadającym port RS232.

Każdy moduł wyposażony jest w dwa złącza komunikacyjne, złącza komunikacyjne pracują w standardzie elektrycznym RS232 (+/-12V). Sposób podłączenia sterowników IUVO w sieć oraz do komputera jest pokazany na rysunku 1.

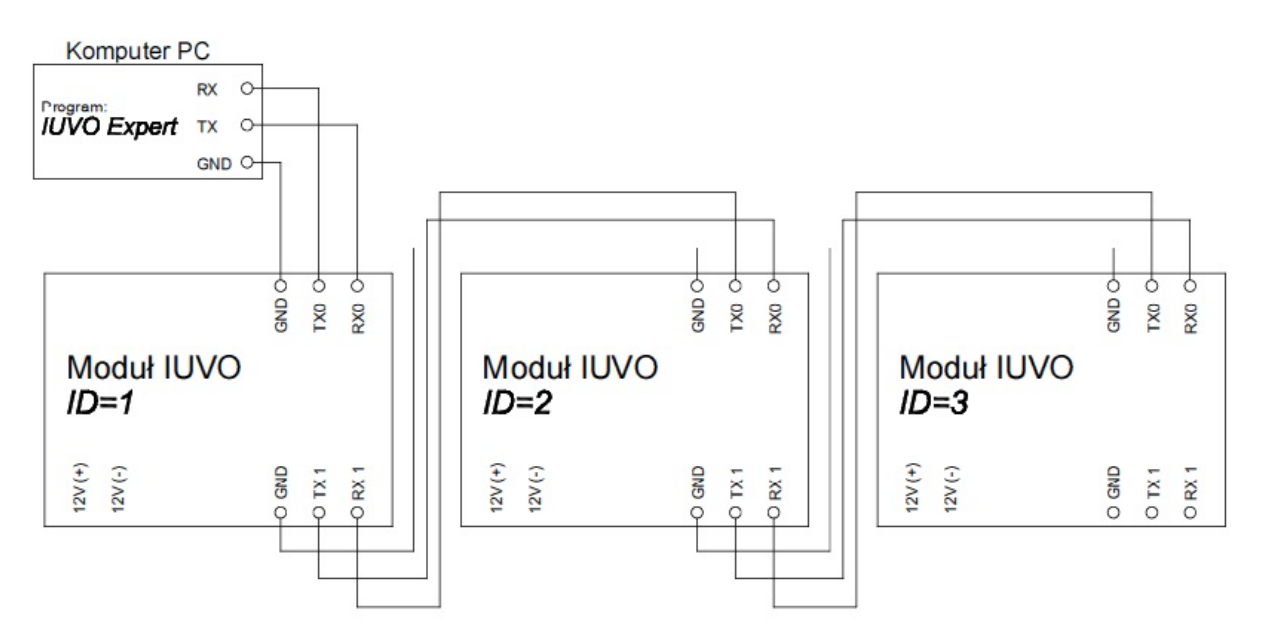

Rys. 1. Sposób połączenia modułów IUVO w sieć.

### 2 Ogólny opis protokołu komunikacji

 Konfiguracja modułu odbywa się za pomocą wysyłania ciągów znaków- komend AT. Każda z komend zakończona jest znakiem ENTER [CR=13(0x0d)]. Urządzenie wysyłające komendy np komputer klasy PC. Komunikacja z modułem odbywa się w sposób asynchroniczny. Od strony elektrycznej są wykorzystane trzy sygnały RX, TX, GND.

#### Parametry transmisji:

Prędkość transmisji (Buad Rate): 115200 Ilość bitów danych (Data bits): 8 Parzystość (Parity): brak Bity stopu (Stop bits): 1 Kontrola przepływu : brak

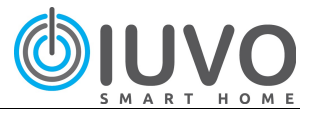

### 4 Komendy komend AT.

#### Komendy zostały podzielone na trzy grupy:

- Komendy konfiguracyjne, są to komendy które ustawiają parametry modułu (parametry wejść, parametry funkcji itd. ). Do komend sterowniczych zalicza się również komenda AT+Search oraz AT+Find.
- Komendy statusowe, są to komendy wysyłane przez moduły informujące o stanie modułu (aktywne wejście, stan lampek itd.)
- Komendy sterujące, są to komendy używane do sterowania modułami (zapalenie, zgaszenie, mrugnięcie lampek itd.). Dzięki nim można integrować system IUVO z innymi systemami.

### 4.1 Komendy konfiguracyjne

### 4.1.1 Komenda AT+key

#### AT+key=ID, Nr\_key, T1, T2, typ<CR>

opis:

Komenda ustawia parametry wejścia. Id=1..255 Id konfigurowanego modułu Nr\_key=1..8 numer wejścia, fizyczny numer przycisku T1=1..200 czas krótkiego naciśnięcia\*10ms T2=1..250 czas długiego naciśnięcia\*10ms typ=0..1  $0:$ typ NO, 1:Typ NC przykład:

AT+key=6,2,5,20,0<CR>

```
// Konfiguracja modułu o ID=6.Ustawienie parametrów wejscia 2: 
czas krótkiego naciśnięcia 50ms, czas długiego naciśnięcia 
200ms, typ wejscia NO
```
### 4.1.2 Komenda AT+M

#### AT+M=ID,Fx,My<CR>

opis:

Komenda ustawia tryb pracy funkcji Fx. ID=1..255 ID konfigurowanego modułu x=1..16 numer funkcji 1..16  $y=1..8-$  numer trybu 1..7 przykład: AT+M=1,2,5<CR> //Konfiguracja modułu o ID=1.Ustawienie trybu pracy funkcji 2 na 5

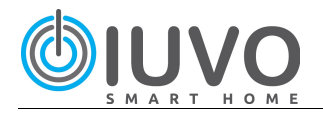

### 4.1.3 Komenda AT+InS

#### AT+InS=ID,Fx,y1,y2,y3,y4,y5,y6,y7,y8<CR>

opis:

Komenda ustawia, czy funkcja Fx, będzie aktywowana, przez krótkie naciśnięcie danego wejścia. ID=1..255 ID konfigurowanego modułu Fx=1..16 oznacza numer funkcji 1..16 y1=0..1 (Aktywne, Nieaktywne) Wejście 1 y2=0..1 (Aktywne, Nieaktywne) Wejście 2 :

y8=0..1 (Aktywne Nieaktywne) Wejście 8

#### przykład:

AT+InS=3,10,0,1,1,0,0,0,0,1<CR> //Ustawienia dla modułu o ID=3. Aktywacja funkcji 10, poprzez krótkie naciśnięcie wejścia 2,3 oraz 8

### 4.1.4 Komenda AT+InL

#### AT+InL=ID,Fx,y1,y2,y3,y4,y5,y6,y7,y8<CR>

opis:

Komenda ustawia czy funkcja Fx, będzie aktywowana przez długie naciśnięcie danego wejście.

ID=1..255 ID konfigurowanego modułu x=1..16 oznacza numer funkcji y1=0..1 (1: Aktywne,0: Nieaktywne) Wejście 1 y2=0..1 (1: Aktywne,0: Nieaktywne) Wejście 2 : y8=0..1(1: Aktywne,0: Nieaktywne) Wejście 8

#### przykład:

```
AT+InL=4,3,0,1,1,0,0,0,0,1<CR>
//Ustawienia dla modułu o ID=4. Aktywacja funkcji 3, 
poprzez długie naciśnięcie wejścia 2,3 oraz 8
```
### 4.1.5 Komenda AT+InZb

#### AT+InZb=ID,Fx,y1,y2,y3,y4,y5,y6,y7,y8<CR>

opis:

Komenda ustawia czy funkcja Fx, będzie aktywowana przez zwarcie wejścia lub przez rozwarcie wejścia. ID=1..255 ID konfigurowanego modułu x=1..16 oznacza numer funkcji  $y1=0..1,2$  (0: brak akcji, 1: aktywacja "zwarciem", 2: aktywacja "rozwarciem") Wejście 1

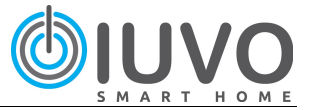

v2=0..1,2 (0: brak akcji,1: aktywacja "zwarciem", 2: aktywacja "rozwarciem") Wejście 2

 :  $y8=0.1(0:$  brak akcji, 1: aktywacja "zwarciem", 2: aktywacja "rozwarciem") Wejście 8

#### przykład:

```
AT+InZb=4,3,0,1,1,0,0,0,2,1<CR>
//Ustawienia dla modułu o ID=4. Aktywacja funkcji 3, 
poprzez długie "zwarcie" wejścia 2,3 oraz 8 oraz rozwarcie
wejścia 7
```
### 4.1.6 Komenda AT+InLam

AT+InLam=ID,Fx,y1,y2,y3,y4,y5,y6,y7,y8<CR>

opis:

Komenda ustawia czy funkcja Fx, będzie aktywowana, przez zapalenie lampki. ID=1..255 ID konfigurowanego modułu x=1..16 oznacza numer funkcji y1=0..1 (Aktywne, Nieaktywne) Lampka 1 y2=0..1 (Aktywne, Nieaktywne) Lampka 2 :

y8=0..1 (Aktywne, Nieaktywne) Lampka 8

#### przykład:

```
AT+InLam=2,5,0,0,1,0,0,0,1,0<CR>
//Ustawienia dla modułu o ID=2. Ustawienia dla modułu o 
ID=2.Aktywacja funkcji 5, poprzez lampki:3,7
```
### 4.1.7 Komenda AT+Out

```
Moduł IUVO Controller 0806
```

```
AT+Out=ID,Fx,y1,y2,y3,y4,y5,y6<CR>
opis:
     Komenda ustawia, które wyjścia będą aktywowane przez funkcję Fx
     ID=1..255 ID konfigurowanego modułu
     x=1..16 oznacza numer funkcji 
     y1=0..1 (Aktywne, Nieaktywne) Wyjście 1
     y2=0..1 (Aktywne, Nieaktywne) Wyjście 2
      : 
     y6=0..1 (Aktywne, Nieaktywne) Wyjście 8
przykład:
AT+Out=2,7,1,1,1,0,0,0<CR>
////Ustawienia dla modułu o ID=2. Funkcja 7 steruje wyjściami 
1,2 oraz 3
```
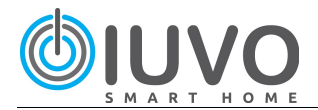

### Moduł Roller Shutter 0804 AT+Out=ID,Fx,y1,y2,y3,y4,y5,y6<CR>

opis:

Komenda ustawia, które rolety będą aktywowane przez funkcję Fx ID=1..255 ID konfigurowanego modułu x=1..16 oznacza numer funkcji y1=0..1 (Aktywne, Nieaktywne) Roleta 1 y2=0..1 (Aktywne, Nieaktywne) Roleta 2 y3=0..1 (Aktywne, Nieaktywne) Roleta 3 y4=0..1 (Aktywne, Nieaktywne) Roleta 4 y5=0..1 Bit nie używany y6=0..1 Bit nie używany

#### przykład:

AT+Out=2,5,1,1,0,1,0,0<CR> ////Ustawienia dla modułu o ID=2. Funkcja 5, steruje roletami 1,2 oraz 4

### 4.1.8 Komenda AT+OutL

#### AT+OutL=ID,Fx,y1,y2,y3,y4,y5,y6,y7,y8<CR> opis: Komenda ustawia, które lampki będą zapalane przez funkcję Fx ID=1..255 ID konfigurowanego modułu x=1..16 oznacza numer funkcji y1=0..3 / 0:brak reakcji; 1:Zapal; 2:Zgas; 3:Mrugnij -> Lampka 1,  $V^{2=0...3}$  : y8=0..3 / 0:brak reakcji; 1:Zapal; 2:Zgas; 3:Mrugnij ->Lampka 8 przykład: AT+OutL=3,7,1,1,1,2,0,0,0,0<CR> //Ustawienia dla modułu o ID=3. Funkcja 7: zapala lampki 1,2,3; gasi lampke 4; 5,6,7,8 nie zminia stanu

### 4.1.9 Komenda AT+OutLID

 $AT+OutLID=ID,ID$  cel,  $Fx,y1,y2,y3,y4,y5,y6,y7,y8$ opis:

Komenda (MASKA)ustala jakie lampki, zostaną zapalone/ zgaszone/ mrugnięte w module o ID=ID cel. Pomaga utworzyć komendę AT+SetLamp ID=1..255 ID konfigurowanego modułu

ID\_cel=1..32 numer ID modułu w którym będzie aktywowane zdarzenie Fx=1..16 numer funkcji 1..16, która będzie aktywowała zdarzenie y1=0..3 / 0:brak reakcji; 1:Zapal; 2:Zgas; 3:Mrugnij -> Lampka 1,

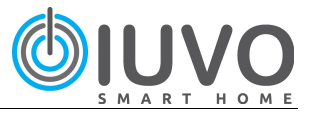

 $v2=0...3$  : y8=0..3 / 0:brak reakcji; 1:Zapal; 2:Zgas; 3:Mrugnij ->Lampka 8 przykład: AT+OutL=5,20,7,1,1,1,2,0,0,0,0<CR> //Ustawienia dla modułu o ID=5. Funkcja 7: zapala lampki 1,2,3; gasi lampke 4; 5,6,7,8 nie zminia stanu, w module o ID 20.

### 4.1.10 Komenda AT+OutID

```
AT+OutID=ID,ID cel, Fx,y1,y2,y3,y4,y5,y6<CR>opis:
```
Komenda (MASKA)ustala jakie wyjścia, zostaną włączone/ wyłączone/ przełączone w module o ID=ID cel. Pomaga utworzyć komendę AT+SetOut ID=1..255 ID konfigurowanego modułu

ID\_cel=1..32 numer ID modułu w którym będzie aktywowane zdarzenie Fx=1..16 numer funkcji 1..16, która będzie aktywowała zdarzenie y1=0..3 / 0:brak reakcji; 1:Włącz; 2:Wyłącz; 3:Przełącz -> Wyjście 1,  $y2=0.3$ :

Y6=0.. 3 / 0:brak reakcji; 1:Włącz; 2:Wyłącz; 3:Przełącz -> Wyjście 6. przykład:

```
AT+OutID=5,20,7,1,1,1,2,3,0<CR>
//Ustawienia dla modułu o ID=5. Funkcja 7: włączenia wyjścia 
1,2,3; zgaszenia wyjścia 4; przełączenia wyjścia 5, braku 
reakcji wyjścia 6 w module o ID 20.
```
### 4.1.11 Komenda AT+OutRID

AT+OutRID=ID, ID cel, Fx, T ruchu,r1,r2,r3,r4 <CR> opis:

Komenda (MASKA)ustala jakie rolety, zostaną zamknięte/ otwarte/ zatrzymane/"STEP" w module o ID=ID cel. Pomaga utworzyć komendę AT+SetRol

ID=1..255 ID konfigurowanego modułu ID\_cel=1..255 numer ID modułu w którym będzie aktywowane zdarzenie Fx=1..16 numer funkcji 1..16, która będzie aktywowała zdarzenie T\_ruchu=1..3599 / Czas ruchu rolety w sekundach  $r1=0..4$  / 0:brak reakcji; 1:Zamknij, 2: Otworz, 3: Stop, 4: STEP (Roleta1)  $r2=0..4$  / 0:brak reakcji; 1:Zamknij, 2: Otworz, 3: Stop, 4: STEP (Roleta2)  $r3=0..4$  / 0:brak reakcji; 1:Zamknij, 2: Otworz, 3: Stop, 4: STEP (Roleta3) r4=0..4 / 0:brak reakcji; 1:Zamknij, 2: Otworz, 3: Stop, 4: STEP (Roleta4)

#### przykład:

AT+OutRID=5,20,7,4,2,2,1<CR>

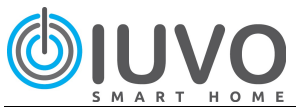

//Ustawienia dla modułu o ID=5 (Maski), Funkcja 7; uruchamia Otwieranie rolety 2 i 3, Zamykanie rolety 4, trybu STEP rolety 1 w module o ID 20.

### 4.1.12 Komenda AT+T1

Moduł IUVO Controller

#### AT+T1=ID,Fx,g,m,s<CR>

opis:

Komenda ustawia, czas parametru T1, funkcji Fx. ID=1..255 ID konfigurowanego modułu x=1..16 oznacza numer funkcji g=0..255 godzina ( 0-255 godzin) m=0..59 minuta (0-59 minut) s=0..59 sekunda (0-59 sekund)

#### przykład:

AT+T1=5,2,2,40,10<CR> //Ustawienia dla modułu o ID=5. Ustawianie czasu T1 na wartość 2 godziny,40 minut, 10 sekund, dla funkcji 2

#### Moduł Roller Shutter 0804

#### AT+T1=ID,Fx,g,m,s<CR>

opis:

Komenda ustawia, czas (czas T1) po jakim ma się otworzyć roleta, funkcji Fx. ID=1..255 ID konfigurowanego modułu x=1..16 oznacza numer funkcji g=0..255 godzina ( 0-255 godzin) m=0..59 minuta (0-59 minut) s=0..59 sekunda (0-59 sekund)

#### przykład:

AT+T1=7,2,2,40,10<CR> //Ustawienia dla modułu o ID=7. Ustawianie czasu jaki ma upłynąć do rozpoczęcia ruchu rolety w funkcji 2.

### 4.1.13 Komenda AT+T2

#### Moduł IUVO Controller

AT+T2=ID,Fx,g,m,s<CR>

opis:

Komenda ustawia, czas parametru T2, funkcji Fx. ID=1..255 ID konfigurowanego modułu x=1..16 oznacza numer funkcji g=0..255 godzina ( 0-255 godzin) m=0..59 minuta (0-59 minut) s=0..59 sekunda (0-59 sekund)

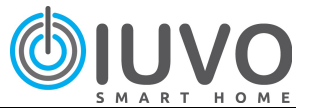

#### przykład:

 $AT+T2=2,3,0,20,10 < CR$ //Ustawienia dla modułu o ID=2.Ustawianie czasu T2 na wartość 0 godziny,20 minut, 10 sekund, dla funkcji 3

#### Moduł Roller Shutter 0804

#### AT+T2=ID,Fx,g,m,s<CR>

opis:

Komenda ustawia, czas ruchu rolety (czas T2), funkcji Fx. ID=1..255 ID konfigurowanego modułu x=1..16 oznacza numer funkcji g =0..59 Bit nie używany m=0..59 minuta (0-59 minut) s=0..59 sekunda (0-59 sekund)

#### przykład:

 $AT+T2=2,3,0,1,10 < CR>$ 

//Ustawienia dla modułu o ID=2.Ustawianie czasu ruchu rolety T2 na wartość 1 minut, 10 sekund, dla funkcji 3

### 4.1.14 Komenda AT+Ret

#### AT+Ret=ID,Fx,y<CR>

opis:

Komenda ustawia, sposób odmierzenia czasu. ID=1..255 ID konfigurowanego modułu x=1..16 oznacza numer funkcji y=1- kolejny impuls powoduje zliczanie czasu od nowa y=0- kolejny impuls nie powoduje zliczania czasu od nowa przykład: AT+Ret=3,2,1<CR> //Ustawienia dla modułu o ID=3.Funkcja 2, odmierza czas w sposób retrygowalny

### 4.1.15 Komenda AT+StepIn

### AT+StepIn=ID,Sx,y1,y2,y3,y4,y5,y6,y5,y6,y7,y8<CR>

opis:

Komenda ustawia, które wejścia będą aktywowały sekwencje.(maska) ID=1..255 ID konfigurowanego modułu Sx=1..8 oznacza numer Sekwencji y1=0..1 / 0:brak aktywacji; 1:aktywacja y2=0..1 / 0:brak aktywacji; 1:aktywacja : Y8=0..1 / 0:brak aktywacji; 1:aktywacja

przykład:

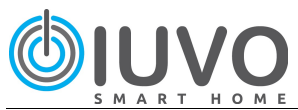

AT+ StepIn=3,7,1,0,1,1,0,0,0,0<CR> //Ustawienia dla modułu o ID=3. Wejście 1,3,4 będzie aktywowało sekwencję numer 7

### 4.1.16 Komenda AT+StepMax

#### AT+StepMax=ID,Fx,y<CR>

opis:

Komenda ustawia, ilość kroków . ID=1..255 ID konfigurowanego modułu x=1..16 oznacza numer funkcji y=1..5 ilość kroków

#### przykład:

AT+StepMax=2,2,4<CR> //Ustawienia dla modułu o ID=2. Sekwencja 2, posiada 4 kroki step.

### 4.1.17 Komenda AT+OutStep1

#### AT+OutStep1=Fx,y1,y2,y3,y4,y5,y6<CR>

opis:

Komenda ustawia, które wyjścia będą aktywowane w kroku step1 ID=1..255 ID konfigurowanego modułu x=1..8 oznacza numer Sekwencji y1=0..2 / 0:brak reakcji; 1:Włącz; 2:Wyłącz -> Wyjście 1, y2=0..2 / 0:brak reakcji; 1:Włącz; 2:Wyłącz -> Wyjście 2, : Y6=0..2 / 0:brak reakcji; 1:Włącz; 2:Wyłącz -> Wyjście 6 przykład: AT+OutStep1=2,7,1,1,1,2,0,0<CR> //Ustawienia dla modułu o ID=2. Sekwencja 7 w kroku 1, włączy wyjścia 1,2,3; wyłączy wyjście 4, stan pozostałych wyjść zostanie niezmieniony

### 4.1.18 Komenda AT+OutStep2

#### AT+OutStep2=ID,Fx,y1,y2,y3,y4,y5,y6<CR>

opis:

Komenda ustawia, które wyjścia będą aktywowane w kroku step2 ID=1..255 ID konfigurowanego modułu x=1..8 oznacza numer Sekwencji y1=0..2 / 0:brak reakcji; 1:Włącz; 2:Wyłącz -> Wyjście 1, y2=0..2 / 0:brak reakcji; 1:Włącz; 2:Wyłącz -> Wyjście 2, : Y6=0..2 / 0:brak reakcji; 1:Włącz; 2:Wyłącz -> Wyjście 6

przykład:

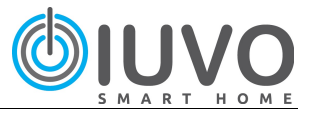

```
AT+OutStep2=3,7,0,1,1,0,0,0<CR>
//Ustawienia dla modułu o ID=3. Sekwencja 7 w kroku 2, włączy 
wyjścia 2,3; stan pozostałych wyjść zostanie niezmieniony
```
### 4.1.19 Komenda AT+OutStep3

AT+OutStep3=ID,Fx,y1,y2,y3,y4,y5,y6<CR>

opis:

Komenda ustawia, które wyjścia będą aktywowane w kroku step3 ID=1..255 ID konfigurowanego modułu x=1..8 oznacza numer Sekwencji y1=0..2 / 0:brak reakcji; 1:Włącz; 2:Wyłącz -> Wyjście 1, y2=0..2 / 0:brak reakcji; 1:Włącz; 2:Wyłącz -> Wyjście 2, :

Y6=0..2 / 0:brak reakcji; 1:Włącz; 2:Wyłącz -> Wyjście 6

przykład:

AT+OutStep3=1,7,0,1,1,0,1,1<CR> //Ustawienia dla modułu o ID=1. Sekwencja 7 w kroku 3, włączy wyjścia 2,3,5,6; stan pozostałych wyjść zostanie niezmieniony

### 4.1.20 Komenda AT+OutStep4

#### AT+OutStep4=ID,Fx,y1,y2,y3,y4,y5,y6<CR>

opis:

Komenda ustawia, które wyjścia będą aktywowane w kroku step4 ID=1..255 ID konfigurowanego modułu x=1..8 oznacza numer Sekwencji y1=0..2 / 0:brak reakcji; 1:Włącz; 2:Wyłącz -> Wyjście 1, y2=0..2 / 0:brak reakcji; 1:Włącz; 2:Wyłącz -> Wyjście 2, :

Y6=0..2 / 0:brak reakcji; 1:Włącz; 2:Wyłącz -> Wyjście 6

#### przykład:

```
AT+OutStep4=6,7,1,1,1,1,1,1<CR>
//Ustawienia dla modułu o ID=6. Sekwencja 7 w kroku 4, włączy 
wyjścia 2,3,5,6; stan pozostałych wyjść zostanie niezmieniony
```
### 4.1.21 Komenda AT+OutStep5

AT+OutStep5=ID,Fx,y1,y2,y3,y4,y5,y6<CR>

opis:

Komenda ustawia, które wyjścia będą aktywowane w kroku step4 ID=1..255 ID konfigurowanego modułu x=1..8 oznacza numer Sekwencji y1=0..2 / 0:brak reakcji; 1:Włącz; 2:Wyłącz -> Wyjście 1,

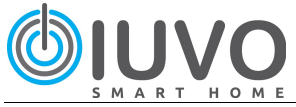

y2=0..2 / 0:brak reakcji; 1:Włącz; 2:Wyłącz -> Wyjście 2, :

Y6=0..2 / 0:brak reakcji; 1:Włącz; 2:Wyłącz -> Wyjście 6 przykład:

AT+OutStep5=6,5,2,2,2,1,1,1<CR>

```
//Ustawienia dla modułu o ID=6. Sekwencja 5 w kroku 5, 
wyłączyć wyjścia 1,2,3 oraz włączyć wyjścia 4,5,6
```
### 4.1.22 Komenda AT+Init

AT+Init=ID,Out1,Out2,Out3,Out4,Out5,Out6<CR>

#### opis:

Komenda zachowanie modułu po podaniu napięcia. ID=1..255 ID konfigurowanego modułu y1=0..1 / 0:Wyłącz; 1:Włącz (IUVO Controller) / 0: Zamknij; 1:Otwórz; 2: Brak reakcji (IUVO RollerShutter)

#### przykład:

//Komenda wysłana do modułu IUVO Controller //AT+Init=2,1,0,0,0,1,1<CR> //Ustawienia dla modułu o ID=2. Po powrocie zasilania włączenie wyjścia 1,5,6 oraz wyłączenie wyjścia 2,3,4 //Komenda wysłana do modułu IUVO Controller //AT+Init=5,2,1,0,1,0,0<CR> //Ustawienia dla modułu o ID=5. Po powrocie zasilania roleta 3 //otwiera się, roleta 1 nie zmieni stanu, roleta 3 zamykaja się //Dwa ostanie pola (Out5, Out6) nie mają znaczenia, nie dotyczą //rozkazu wysyłanego do modułu IUVO RollerShutter

### 4.1.23 Komenda AT+Time

#### AT+MTime= ID\_modulu,Fx,g,m,s,nd<CR>

opis:

Ustawienie czasu, ID\_modulu=1..32 / informuje do którego modułu jest wysłane zapytanie Fx=1..16 oznacza numer funkcji 1..16  $q=0.23/$ ..godzina  $m=0..59/$ ..minuty s=0..59 / ..sekundy nd=1..7 / nazwa dnia 1:poniedzialek, 2:wtorek… :

AT+SetTime= 3,1,11,23,55,2<CR> //Ustawienia dla modułu o ID=3, funkcji 1. Funkcja 1 zostanie wyzwolona we wtorek o godzinie 11:23:55

#### Uwagi:

Komenda dotyczy jedynie modułów posiadających zegar czasu rzeczywistego.

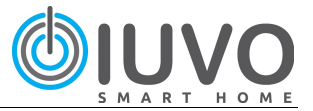

### 4.1.24 Komenda AT+Save

#### AT+Save=ID,Il\_Mod<CR>

opis:

Komenda zapisuje ustawienia w pamięci EEPRM w module o ID(1..255) Il\_Mod - ilość modułów w Sieci przykład:

```
AT+Save=2,5<CR>
```

```
//Ustawienia dla modułu o ID=2. Komenda zapisuje ustawienia w 
pamięci EEPROM, w sieci jest 5 modułów.
```
### 4.1.25 Komenda AT+ActivIn

#### AT+ActivIn=ID,Fx,x1,x2,x3,x4,x5,x6<CR>

opis:

Komenda ustawia, jakie akcje, będą aktywowały wejścia (krótkie naciśnięcie, długie naciśnięcie, lampki) ID=1..255 ID konfigurowanego modułu x=1..16 oznacza numer funkcji x1=0..1 Aktywacja wejścia za pomocą krótkiego naciśnięcia x2=0..1 Aktywacja wejścia za pomocą długiego naciśnięcia x3=0..1 Aktywacja wejścia za pomocą Lampki x4=0..1 Aktywacja wejścia poprzez "zwarcie" x5=0..1 Aktywacja wejścia poprzez "rozwarcie" x6=0..1 Aktywacja wejścia poprzez Timer przykład: AT+ActivIn=2,3,1,1,0,0,0,0<CR>

//Ustawienia dla modułu o ID=2. Aktywacja funkcji 3, odbywa się przez, krótkie naciśnięcie oraz długie naciśnięcie

UWAGA:

Konfiguracja maski x6, dotyczy tylko modułów wyposażonych w Timer.

#### 4.1.26 Komenda AT+Search

#### AT+Search=licznik,ID\_modulu<CR>

opis:

Komenda jest wysyłana do modułu w celu nadania adresu ID modułowi. AT+Search=licznik,ID\_modulu<CR>

licznik=1..32 / Zmienna inkrementowana w każdym module ID\_modulu=1..32 / informuje do którego modułu jest wysłane zapytanie :

AT+Search= 1,3<CR>

```
//Komenda wysłana do modułu 3. Po przejściu przez moduł 1 
zmienna licznik jest inkrementowana..
```
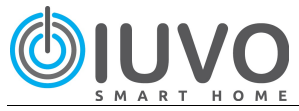

#### Przykład:

Wysłanie komendy: AT+Search=0,5<CR> jeżeli w sieci jest moduł o ID=5 to otrzymamy odpowiedz: AT+Find=5,0605,3<CR>.

### 4.1.27 Komenda AT+Find

AT+Find= ID modulu, MAC, Typ<CR>

opis:

Odpowiedz na komendę AT+Search, ID\_modulu=1..32 / informuje do którego modułu jest wysłane zapytanie MAC=0000…FFFF/ numer seryjny modułu Typ=1.9/ 1: IUVO Controller0806 2: IUVO Controller0806RTC 3: IUVO RollerShutter 4: IUVO Controller0806T : AT+Find= 3,00F1,1<CR> //Odpowiedz modułu,(typ: IUVO Controller0806) na komendę AT+Search. ID modułu 3/MAC=00FA

#### Uwagi:

Jeżeli komenda AT+Search dotrze do poszukiwanego modułu, to moduł odsyła komendę AT+Find

Wówczas komenda trafia na UART1, moduł IUVO przesyła ją dalej na UART0 itd. Aż komenda trafi do PC i moduł się zarejestruje.

## 4.2 Komendy statusowe

Komendy statusowe zwracają aktualny stan modułu. Stan wejść, wyjść oraz lampek. Komendy są wysyłane cyklicznie z częstotliwością 5 sekund, według kolejki.

#### Przykład:

Jeżeli w sieci znajdują się 3 moduły to informacje statusowe przychodzą w następującej kolejności i sekwencji:

```
Status modułu o ID=1
 przerwa 5 sekund 
Status Modułu ID=2
 przerwa 5 sekund 
Status Modułu ID=3
 przerwa 5 sekund 
Status Modułu o ID=1
 przerwa 5 sekund 
Status Modułu o ID=2
          : 
          :
```
Jeżeli Wejście, Wyjście, Lampka zmieni swój stan informacja statusowa zostanie asynchronicznie wygenerowana pod wpływem zdarzenia.

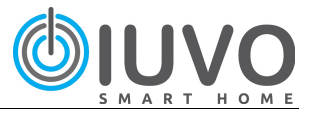

### 4.2.1 Komenda I

### I=ID,In1,In2,In3,In4,In5,In6,In7,In8<CR>

opis:

Komenda statusowa informująca o stanie wejść w module. ID=1..255 ID modułu z którego pobieramy informacje In[x] Stan wejścia x[x=1..8] 1: Wejście aktywne 0: Wejście nie aktywne

#### przykład:

 $I=2, 1, 1, 1, 0, 0, 0, 0, 0 < \text{CR}$ //W module o ID=2, wejścia 1,2,3 jest zwarte, pozostałe wejścia są rozwarte

#### UWAGA:

Komenda jest wysyłana w sposób cykliczny lub asynchronicznie pod wpływem zmiany stanu Wejścia

#### 4.2.2 Komenda O

#### O=ID,O1,O2,O3,O4,O5,O6<CR>

opis:

Komenda statusowa informująca o stanie wyjścia w module. ID=1..255 ID modułu z którego pobieramy informacje O[x] Stan wyjścia x[x=1..6 1: Wyjście załączone (aktywne) 0: Wyjście wyłączone (nieaktywne)

#### przykład:

O=5,1,1,1,0,0<CR> //W module o ID=5, wyjścia 1,2,3 jest aktywne, pozostałe wyjścia są nieaktywne

#### UWAGA:

Komenda jest wysyłana w sposób cykliczny lub asynchronicznie pod wpływem zmiany stanu Wyjścia

#### 4.2.3 Komenda R

#### R=ID,R1,R2,R3,R4<CR>

#### opis:

Komenda statusowa informująca o stanie rolet w module. ID=1..255 ID modułu z którego pobieramy informacje R[x] Stan wyjścia x[x=1..4] 2: zamykanie rolety 1: otwieranie rolety 0: zatrzymana

#### przykład:

 $0=4, 1, 2, 2, 0 <$ CR>

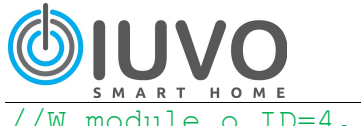

//W module o ID=4, rolety 2,3 są zamykane, roleta 1 jest otwierana, roleta 4 jest zatrzymana

#### UWAGA:

Komenda jest wysyłana w sposób cykliczny lub asynchronicznie pod wpływem zmiany stanu Rolety

#### 4.2.4 Komenda L

#### L=ID,L1,L2,L3,L4,L5,L6,L7,L8<CR>

opis:

Komenda statusowa informująca o stanie lampek w module. ID=1..255 ID modułu z którego pobieramy informacje **L[x]** Stan lampek  $x[x=1..8]$  1: Lampka zapalona 0: Lampka zgaszona

#### przykład:

 $0=4,1,0,0,0,1,1,1,1<$ CR> //W module o ID=4, lampki 1,5,6,7,8 są zapalone, pozostałe lampki są zgaszone

#### UWAGA:

Komenda jest wysyłana w sposób cykliczny lub asynchronicznie pod wpływem zmiany stanu Lampek.

#### 4.2.5 Komenda AT+Time

AT+Time=g,m,s,NumerDnia<CR>

opis:

Informacja o godzinie g=0..23 / ..godzina  $m=0..59/$ ..minuty s=0..59 / ..sekundy NumerDnia=1..7 / nazwa dnia 1:poniedzialek, 2:wtorek…

 : AT+SetTime= 3,14,2,3,11,23,55<CR>

//Ustawienie daty w module o ID=3, 2014-luty-2, 11:23:55 Uwagi:

Komenda jest wysyłana co 1 sekundę z modułu posiadającego zegar czasu rzeczywistego. Jest wysyłana na port0 oraz na port1. Moduły, które otrzymały komendę "wyłuskują" informację (aktualna godz, min, sek, dzien) oraz przesyłają ją dale do następnych modułów

### 4.2.6 Komenda T

T=ID,Nr\_czujnika,Czesc\_calkowita,Czesc\_dzies<CR>

#### opis:

Informacja o temperaturze z danego modułu ID=1..255 ID modułu z którego pobieramy informacje Nr\_czujnika – numer czujnika temperatury Czesc\_calkowita – Wartość całkowita temperatury

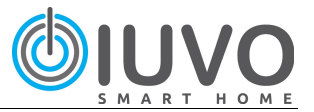

Czesc\_dzies – Wartośc dziesiętna temperatury

 $T=3, 1, 21, 3 < CR$ 

//Czujnik 1 podłączony do modułu 3 wskazuje temperaturę 21,3C Uwagi:

Moduł wysyła komendę "T" co (około) 5 sekund.

### 4.2.7 Komenda PING

PING=ID<CR>

opis:

Sprawdzanie komunikacji z modułem ID=1..255 ID modułu który jest testowany

PING=5<CR> //Moduł o ID=5 jest pingowany, jeżeli komunikacja jest poprawna moduł odpowie komendą PONG=5

### 4.3 Komendy sterujące

### 4.3.1 Komenda SetLamp

 $AT+SetLamp=ID$  cel, y1, y2, y3, y4, y5, y6, y7, y8<CR> opis: Komenda steruje lampkami (Zapal, Zgaś, Mrugnij) ID\_cel=0..255 / 0: Wyślij do wszystkich modułów, 1..255 do modułu o ID=1..255 y1=0..3 / 0:brak reakcji; 1:Zapal; 2:Zgas; 3:Mrugnij -> Lampka 1,  $y2=0...3$  : y8=0..3 / 0:brak reakcji; 1:Zapal; 2:Zgas; 3:Mrugnij ->Lampka 8 przykład: AT+SetLamp=7,1,1,1,2,3,0,0,0<CR>

### //Wysterowanie modułu o ID=7; Zapalenie lampek1,2,3; Zgaszenie lampki 4; Mrugnięcie lampką 5; Brak reakcji lampka 6,7,8

### 4.3.2 Komenda SetOut

AT+SetOut=ID cel,y1,y2,y3,y4,y5,y6<CR>

opis:

Komenda steruje wyjściami (Włącz, Wyłącz, Przełacz) ID cel=0..255 / 0: Wyślij do wszystkich modułów, 1..255 do modułu o ID=1..255 y1=0..2 / 0:brak reakcji; 1:Włącz; 2: Wyłącz ->Wyjście 1; 3: Przełącz ->Wyjście 1  $V2=0.2$ 

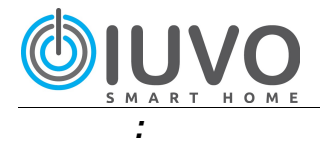

y6=0..2 / 0:brak reakcji; 1:Włącz; 2: Wyłącz ->Wyjście 6; 3: Przełącz ->Wyjście 6 przykład:

AT+SetOuts= 3,1,2,1,2,0,0<CR> //Wysterowanie modułu o ID=3; Włączenie wyjścia 1,3; Wyłączenie wyjścia 2; Brak reakcji wyjść lampka 5,6

### 4.3.3 Komenda AT+SetTime

AT+SetTime= ID modulu, Fx, g, m, s, nr dnia<CR>

#### opis:

Komenda steruje lampkami (Zapal, Zgaś, Mrugnij) ID\_cel=1..255 / Wyślij do modułu o ID=1..255 y1=0..2 / 0:brak reakcji; 1:Włącz; 2: Wyłącz ->Wyjście 1; 3: Przełącz ->Wyjście 1  $y2=0.2$ :

y6=0..2 / 0:brak reakcji; 1:Włącz; 2: Wyłącz ->Wyjście 6; 3: Przełącz ->Wyjście 6 przykład:

AT+SetOuts= 3,1,2,1,2,0,0<CR> //Wysterowanie modułu o ID=3; Włączenie wyjścia 1,3; Wyłączenie wyjścia 2; Brak reakcji wyjść lampka 5,6

#### Uwagi:

Komenda tyczy się jedynie modułów posiadających zegar czasu rzeczywistego. Ustawia godzinę i czas w module

### 4.3.4 Komenda AT+SetRol

AT+SetRol=ID\_cel,T\_ruchu,R1,R2,R3,R4,SumKon<CR>

opis:

Komenda steruje roletami (Zamknij, Otwórz, Stop, STEP) ID cel=0..255 / 0: Wyślij do wszystkich modułów, 1..255 do modułu o ID=1..255 T\_ruch=1..3599 / Czas ruchu rolety, podawany w sekundach R1=0..4 / 0:brak reakcji; 1:Zamknij; 2: Otwórz; 3: Stop, 4: STEP (Roleta 1) R2=0..4 / 0:brak reakcji; 1:Zamknij; 2: Otwórz; 3: Stop, 4: STEP (Roleta 2) R3=0..4 / 0:brak reakcji; 1:Zamknij; 2: Otwórz; 3: Stop, 4: STEP (Roleta 3) R4=0..4 / 0:brak reakcji; 1:Zamknij; 2: Otwórz; 3: Stop, 4: STEP (Roleta 4) SumKon- Suma kontrolna służy do kontroli poprawności ramki. Kontroluje, czy żadna ze zmiennych nie uległa uszkodzeniu, zmianie. Suma kontrolna= ID\_cel+T\_ruch+R1+R2+R3+R4

AT+SetRol=8,45,1,1,2,3,60<CR> //W module o ID=8, Zamknij rolete 1,2; Otwórz rolete 3, Uruchom tryb STEP dla rolety 4, suma kontrolna=8+45+1+1+2+3=60

### 4.3.5 Komenda AT+SMT (SetMaskTime)

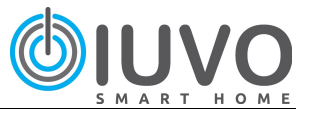

AT+SMT=

ID\_modulu,Fx,d1,d2,d3,d4,d5,d6,d7,g,m,s<CR>

opis:

Ustawienie Maski czasu, ID=1..255 ID konfigurowanego modułu x=1..16 oznacza numer funkcji d1…d7 – dzień tygodnia d1-poniedziałek, d2- wtorek… [0..1] g=0..23 / ..godzina m=0..59 / ..minuty  $s=0.59/$ ..sekundy : AT+SetTime= 3,14,1,1,1,1,0,0,0,11,25,21<CR>

//Ustawienie daty w module o ID=3, Aktywacja Funkcji 14, w poniedziałek, wtorek, środę i czwartek o godzinie 11:25:21.

Uwagi:

Komenda jest Maską informującą moduł, która funkcja o której godzinie ma być aktywowana oraz w jaki dzień.

Pierwsze bit w bajcie MaskTimeDay zawsze musi mieć wartość zero.

### 4.3.6 Komenda AT+RST

Jest to komenda do restartu modułu oraz informująca o restarcie modułu.

Restartowanie modułu (wysłanie komendy do modułu)

AT+RST=ID\_modulu<CR>

opis:

Wysłanie komendy AT+RST=ID\_Modulu, spowoduje restart modułu o ID=ID\_Modułu ID=1..255 ID Resetowanego modułu ID=0 Restart wszystkich modułów w sieci

Przykład 1: AT+RST=5<CR> //Restart modułu o ID=5

Przykład 2: AT+RST=0<CR> //Restart wszystkich modułów w sieci

Informacja o restarcie modułu (wysłanie komendy z modułu)

AT+RST=TypRestartu,ID\_modulu<CR>

opis:

.

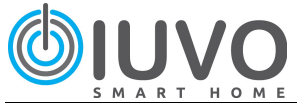

Moduł wyśle komendę AT+RST, jeżeli zostanie zrestartowany w sposób fizyczny poprzez zdjęcie napięcia lub w sposób programowy poprzez komędę AT+RST=ID\_Modułu.

#### TypRestartu=

0: Fizyczny restart modułu 1: Restart modułu z komendy AT+RST ID=1..255 ID Resetowanego modułu

#### Przykład 1- Fizyczny restart modułu: AT+RST=0,5<CR> //Moduł o ID=5, został zrestartowany poprzez odłączenie zasilania

```
Przykład 2- Restart modułu za pomocą komendy AT+RST: 
AT+RST=1,5<CR> //informacja o źródle restartu
…po 2 sekundach 
AT+RST=0,5<CR> //informacja, że moduł został uruchomiony
```
### 4.3.7 Komenda PING

Jest to komenda sprawdzenia komunikacji z modułem. Po wysłaniu komendy PING, do modułu, jeżeli komunikacja jest poprawna moduł powinien wysłać komendę PONG.

"Ping- gowanie" modułu (wysłanie komendy do modułu)

PING=ID\_modulu<CR>

opis:

Wysłanie komendy PING=ID\_Modulu, spowoduje odesłanie komendy PONG=ID\_Modulu

ID=1..255 ID pingowanego modułu

#### Przykład 1:

```
PING=5<CR>
//Wysłanie komendy PING do modułu o ID=5, jeżeli komunikacja 
jest poprawna moduł odpowiada komendą PONG=5
```
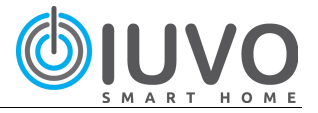

### 5 Kontrola, walidacja rozkazów- ERROR

Jeżeli komenda nie posiada właściwego formatu, to zostanie zwrócony komunikat informujący o typie błędu. Błąd może dotyczyć długości ramki, typu argumentów lub zakresu argumentów. Jeżeli komenda jest nieprawidłowa, nie zostanie wykonana.

ERROR=ID\_modulu,ERROR\_Ramki,ERROR\_Nr<CR>

opis:

ID\_modułu- Numer ID modułu w którym wykryto nieprawidłową komendę ERROR\_Ramki- Typ rozkazu w jakim wystąpił błąd ERROR\_Nr- Dokładny typ błędu.

- 1 zła długość ramki
- 2 ID modułu nie jest liczbą
- 3 ID jest spoza zakresu 0..30
- 4 parametr spoza zakresu
- 5 parametr nie jest liczbą

#### Przykład:

>> AT+SetOut=1,1,2,3,3,3,4<CR>  $<<$  ERROR=1, 1, 4 $<<$ //Komunikat o błędzie został wysłany z modułu o ID=1, Błąd dotyczył błędnej ramki AT+SetOut, Błędny zakres parametru (bład dotyczy wyjścia 6, parametr ma większą wartość. Jest spoza zakresu <0..3>).

#### Tabela błędów

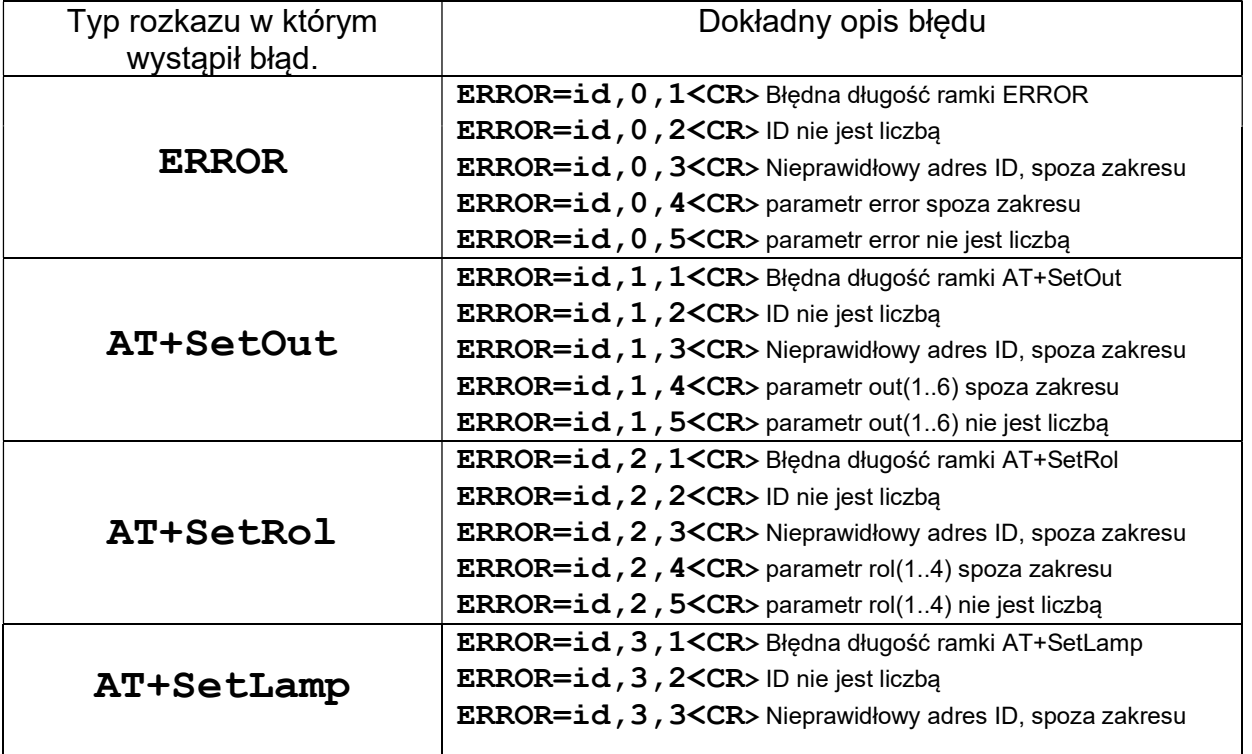

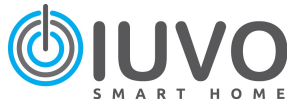

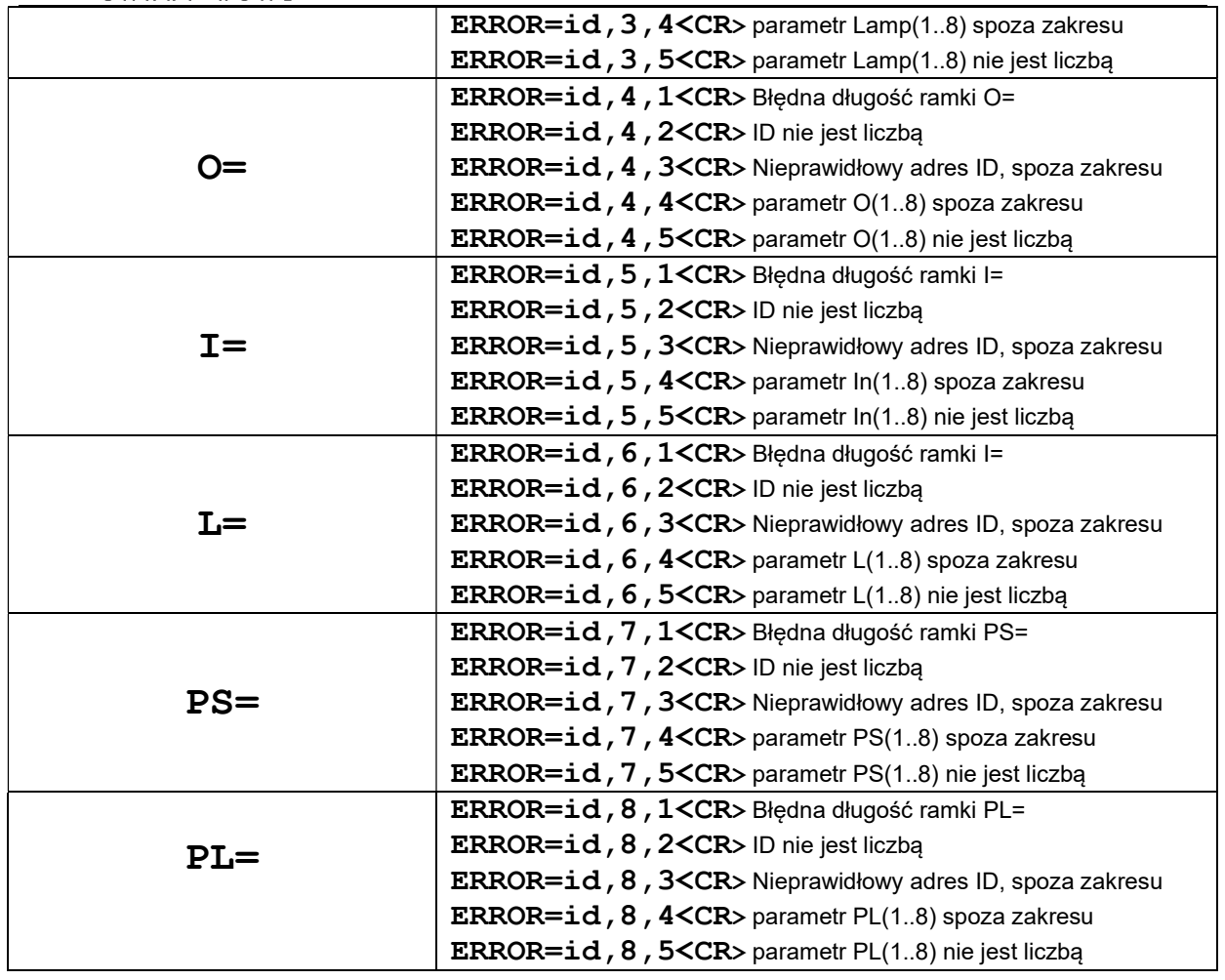

### 6 Wsparcie techniczne

Dokumentację oraz przykłady zastosowania modułów IUVO można znaleźć na stronie: www.iuvo.it.

W razie dodatkowych pytań, należy skontaktować się telefonicznie lub mailowo: e-mail: pzasada@iuvo.it tel. kom.: +48 510 30 99 70